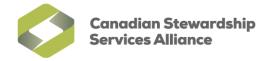

## **Enable Pop-ups for the WeRecycle Portal in Google Chrome**

1) While in your Google Chrome browser, click on the **Chrome menu** and click on 'Settings'

| $\rightarrow$ C' | https://werecycle.cssalliance.ca/irj/portal |                                                                                                    | ☆ C                                                                                                    |
|------------------|---------------------------------------------|----------------------------------------------------------------------------------------------------|----------------------------------------------------------------------------------------------------|
|                  | <image/>                                    | Add your User ID and your Password to logo<br>New Here? <u>Register Now</u><br>User *<br>Password *<br>Log C<br>Log on Problems? <u>Get Support</u> | New tab       Ctrl-         New vindow       Ctrl+         New incognito window       Ctrl+Shift+         Bookmarks       Ctrl-         Edit       Cut       Copy         Zoom       -       100% +       Image: Ctrl-         Save page as       Ctrl-       Image: Ctrl-         Find       Ctrl-       Image: Ctrl-         Print       Ctrl-       Ctrl-         Tools       Image: Ctrl-       Image: Ctrl-         History       Ctrl-       Ctrl-         Downloads       Ctrl-       Image: Ctrl-         Sign in to Chrome       Settings       Image: Ctrl-         About Google Chrome       Help       Image: Ctrl- |
|                  |                                             |                                                                                                    | Exit                                                                                                    |

T

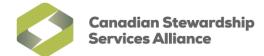

2) Scroll to the bottom of your **Settings** page. Click on 'Show advanced settings...'.

| SAP NetWe  | aver Portal × Settings × C                                                                                     | ☆ 0 | = |
|------------|----------------------------------------------------------------------------------------------------|-----|---|
| Chrome     | Settings<br>On startup                                                                                         |     | - |
| History    | Open the New Tab page                                                                                          |     |   |
| Extensions | Continue where I left off                                                                                      |     |   |
| Settings   | Open a specific page or set of pages. Set pages                                                                |     | _ |
| Help       | Appearance<br>Get themes Reset to default theme<br>Show Home button<br>Always show the bookmarks bar<br>Search |     |   |
|            | Set which search engine is used when searching from the omnibox.                                               |     |   |
|            | Google   Manage search engines                                                                                 |     | = |
|            | Users                                                                                                    |     |   |
|            | You are currently the only Google Chrome user.                                                                 |     |   |
|            | Add new user Delete this user Import bookmarks and settings                                                    |     |   |
|            | Default browser                                                                                                |     |   |
|            | The default browser is currently Google Chrome.                                                                |     |   |
|            | Show advanced settings                                                                                         |     |   |

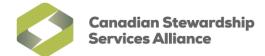

3) Scroll down to the **Privacy** heading and click on the '**Content settings**' button.

| SAP NetWeaver P        | ortal × Settings ×                                                                                                    |       | 2 |
|------------------------|----------------------------------------------------------------------------------------------------|-------|---|
| ← → C 🗋 d              | hrome://settings                                                                                                    | ☆ 0 = | = |
| Chrome                 | Search settings                                                                                                    |       | * |
| History                | Add new user Delete this user Import bookmarks and settings                                                                                                    |       |   |
| Extensions<br>Settings | Default browser<br>The default browser is currently Google Chrome.                                                                                                    |       |   |
| Help                   | Privacy         Content settings       Clear browsing data         Google Chrome may use web services to improve your browsing experience. You may optionally disable these services. Learn more         Image: Use a web service to help resolve navigation errors         Image: Use a prediction service to help complete searches and URLs typed in the address bar         Image: Predict network actions to improve page load performance         Image: Predict network actions to improve page load performance         Image: Predict network actions to help resolve spelling errors         Image: Duble phishing and malware protection         Image: Duble action of the presolve spelling errors         Image: Duble action of the presolve spelling errors         Image: Duble action of the presolve spelling errors         Image: Duble action of the presolve spelling errors         Image: Duble action of the presolve spelling errors         Image: Duble action of the presolve spelling errors         Image: Duble action of the presolve spelling errors         Image: Duble action of the presolve spelling errors         Image: Duble action track' request with your browsing traffic         Presourds and forms         Image: Duble action forms         Image: Duble action to the web forms in a single click. Manage Autofill settings         Image: Duble action of the trace on the web. Manage saved passwords |       | E |

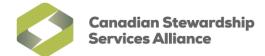

4) Scroll down to the **Pop-ups** heading and click on the 'Manage exceptions...' button.

| → C □   | chrome://settings/content                                            | 公 O  |
|---------|----------------------------------------------------------------------|------|
|         | Cattings                                                             |      |
|         | Content settings                                                     | ×    |
|         |                                                                      | *    |
|         | Click to play                                                        |      |
| ettings | O Block all                                                          |      |
|         | Manage exceptions                                                    |      |
|         |                                                                      |      |
|         | Disable individual plug-ins                                          |      |
|         | Pop-ups                                                              |      |
|         | Allow all sites to show pop-ups                                      | =    |
|         |                                                                      |      |
|         | Do not allow any site to show pop-ups (recommended)                  |      |
|         | Manage exceptions                                                    |      |
|         | Location                                                             |      |
|         | Allow all sites to track my physical location                        |      |
|         | Ask me when a site tries to track my physical location (recommended) |      |
|         | Do not allow any site to track my physical location                  |      |
|         |                                                                      |      |
|         | Manage exceptions                                                    | -    |
|         |                                                                      | Done |

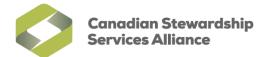

5) In the **Pop-up exceptions** window, add an entry for CSSA by typing in .cssalliance.ca in the text field containing "[\*].example.com" and ensure that the **Behavior** is set to **Allow**. Press enter once you are finished.

| Po        | op-up exceptions      |          | ×    |
|-----------|-----------------------|----------|------|
|           | Hostname pattern      | Behavior |      |
|           | .stewardshipontaro.ca | Allow    |      |
|           | [*.]example.com       | Allow    | •    |
| Γ         |                       |          |      |
|           |                       |          |      |
|           |                       |          |      |
|           |                       |          |      |
|           |                       |          |      |
| <u>Le</u> | arn more              |          | Done |

Once finished, you exceptions should be similar to the image below, along with any other exceptions you've already added.

| Hostname pattern     | Behavior |
|----------------------|----------|
| stewardshipontaro.ca | Allow    |
| cssalliance.ca       | Allow    |
| *.]example.com       | Allow 🔻  |
|                      |          |
|                      |          |
|                      |          |

6) Click on **Done** to save your changes.